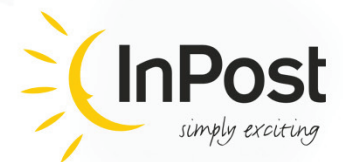

# InPost UK Ltd **API Implementation Guide 2014**

DOCUMENT ID: IT-EP-13-DZ-1-1.6-UK

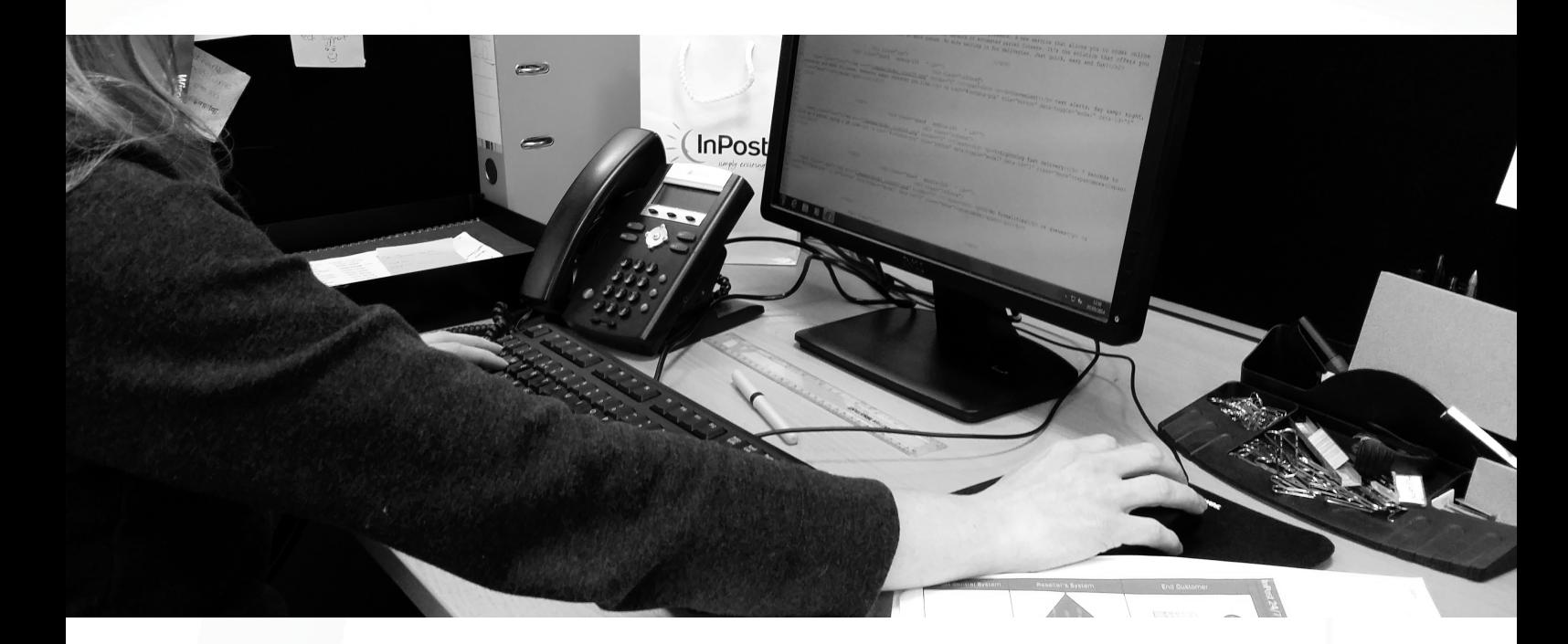

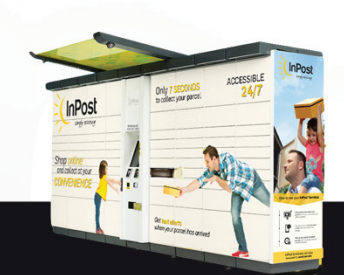

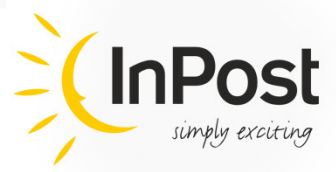

# **Contents**

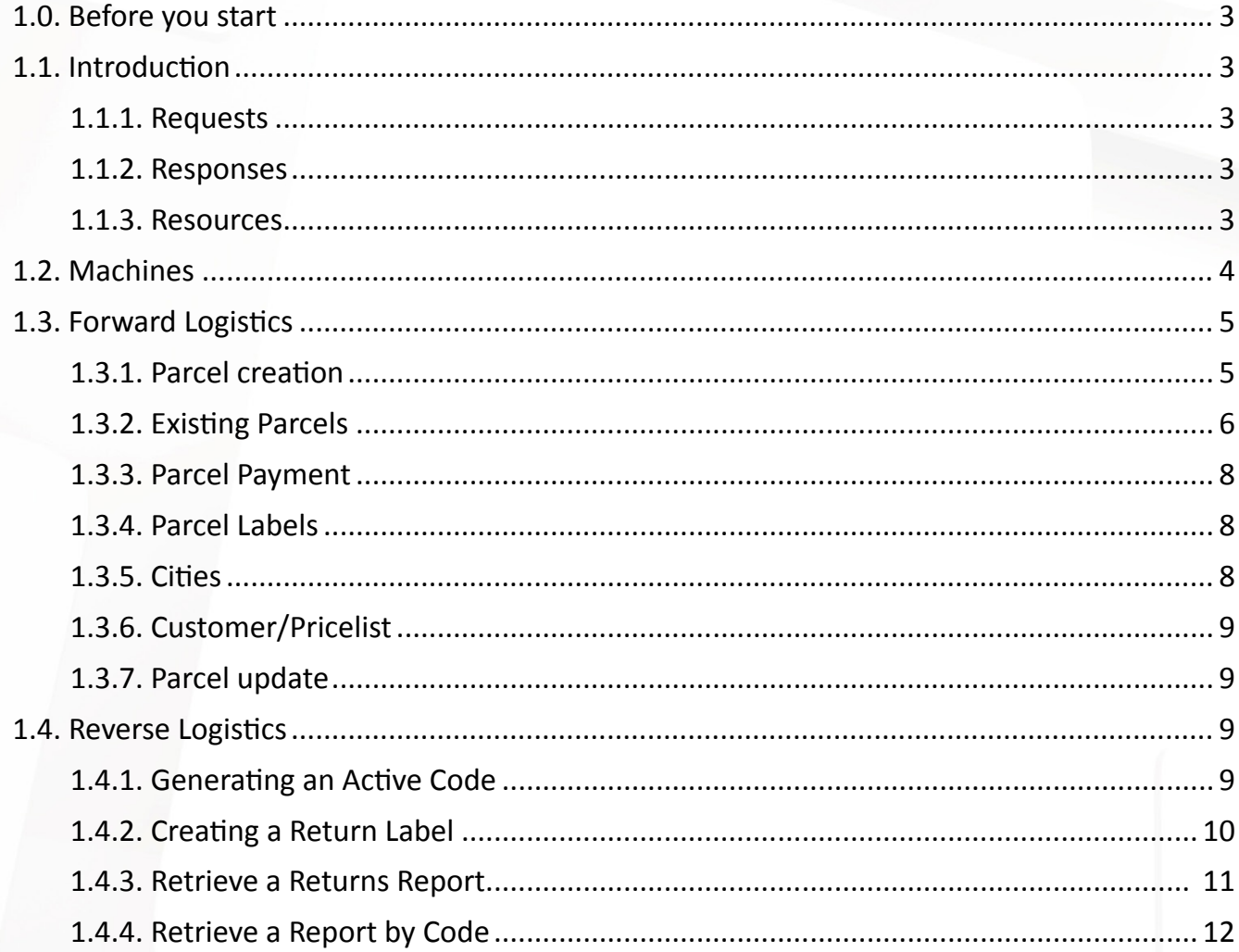

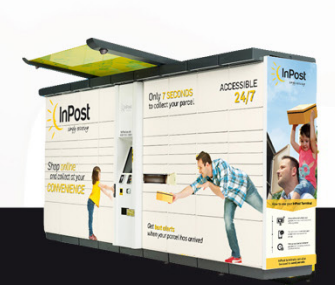

#### **1.0. Before you start**

In order to integrate with the InPost system, you will require an API Key. Once an account has been created on the InPost Central System, you can request an API Key or Token which will remain valid throughout the lifetime of your InPost account. This will be required every time a request is submitted to the InPost Central System. The API Key also serves to uniquely identify each customer. It is therefore imperative that you do not share this with anyone.

The InPost API is developed using the REST (Representational State Transfer) software architecture standard. You can learn more about REST by referring to the following online resources.

http://www.ibm.com/developerworks/webservices/library/ws-restful/

http://www.infoq.com/articles/rest-introduction

## **1.1. Introduction**

#### **1.1.1. Requests**

Requests can represent one of these methods: GET, POST, PUT and DELETE. The API endpoint is https://api-uk.easypack24.net/. Currently all structures are encoded using JSON. Implementation of other data formats is envisaged for the near future.

#### **1.1.2. Responses**

Following are the possible responses to requests:

- 200 OK *request was processed as desired*
- 201 Created *request processed as desired; redirected to the newly created object*
- 204 No Content *request completed without errors; no content to be returned*
- 400 Bad Request *request syntax error*
- 401 Unauthorized  *your credentials prohibit the processing of request*
- 404 Missing *resource is missing*
- 422 Incorrect Request Parameters *provided parameters are incorrect*
- 500 Internal Error *unexpected server error occurred*

#### **1.1.3. Resources**

The basic request structure is as follows:

**GET https://api-uk.easypack24.net/RESOURCE\_NAME?token=[YOUR\_TOKEN]**

For example, in order to request the complete list of all InPost Locker Terminals in the UK, the request will be in the following format:

#### **GET https://api-uk.easypack24.net/machines?token=[YOUR\_TOKEN]**

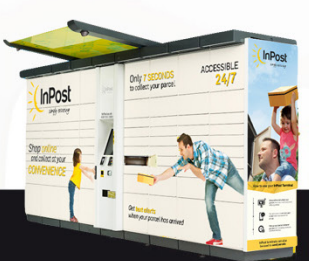

simply exciting

If you intend to retrieve more than one instance of a particular resource, the submitted parameters must be separated by semicolons. It is noteworthy that this option will be available only for certain resources. For example, in order to request multiple parcel labels the request will take the following form:

**GET https://api-uk.easypack24.net/stickers/[PID1;PID2;PID3]?token=[YOUR\_TOKEN]&format=pdf**

Where PID1, PID2 and PID3 denote the unique identifiers<sup>1</sup> for each of the three parcels.

*Please note that all resource names are in the plural form, unless otherwise stated in the documentation. Moreover, since it is understood that the token (i.e. the API Key) is an integral part of every request, this will be omitted in all the subsequent examples.* 

# **1.2. Machines**

The resource *Machines<sup>2</sup>* can only be accessed with the GET method and returns a complete list of locker terminals located throughout the country. This would include both the operational as well as planned terminals.

## **GET https://api-uk.easypack24.net/machines**

In order to retrieve a complete list of only the currently operational locker terminals, you can issue the request with an additional filter parameter 'status', e.g.

**GET http://api-uk.easypack24.net/machines?token=[Your\_Token]&status=Operating**

If, however, you specify a particular machine ID, then the information pertaining only that locker terminal will be returned in the response. The machine ID is a string with a variable length of between 9 to11 characters. Table 1 lists all the fields returned in response to the a request for accessing this resource.

# **GET https://api-uk.easypack24.net/machines/[MACHINE\_ID]**

For example,

**GET** http://api-uk.easypack24.net/machines/UKREA1287

*<sup>2</sup> In the context of this document, the term Machine refers to an Automated Parcel Locker* 

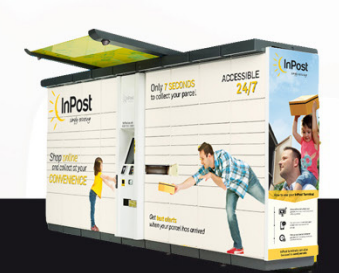

*<sup>1</sup> The parcel identified is an 8 character long string e.g. DW017748*

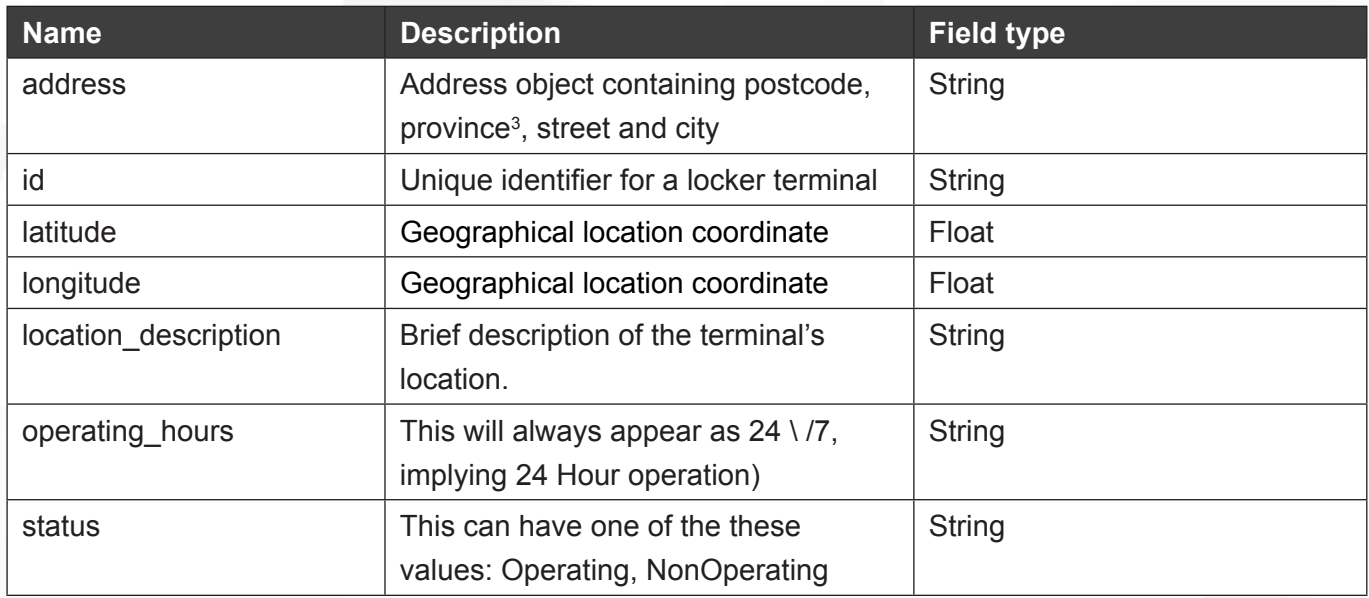

Table 1: Response Fields when accessing the resource "Machines"

# **1.3. Forward Logistics**

# **1.3.1. Parcel creation**

In order to create a new parcel a JSON encoded POST requests hould be submitted to https://api-uk.easy pack24.net/parcels with the parameters listed in Table 2.

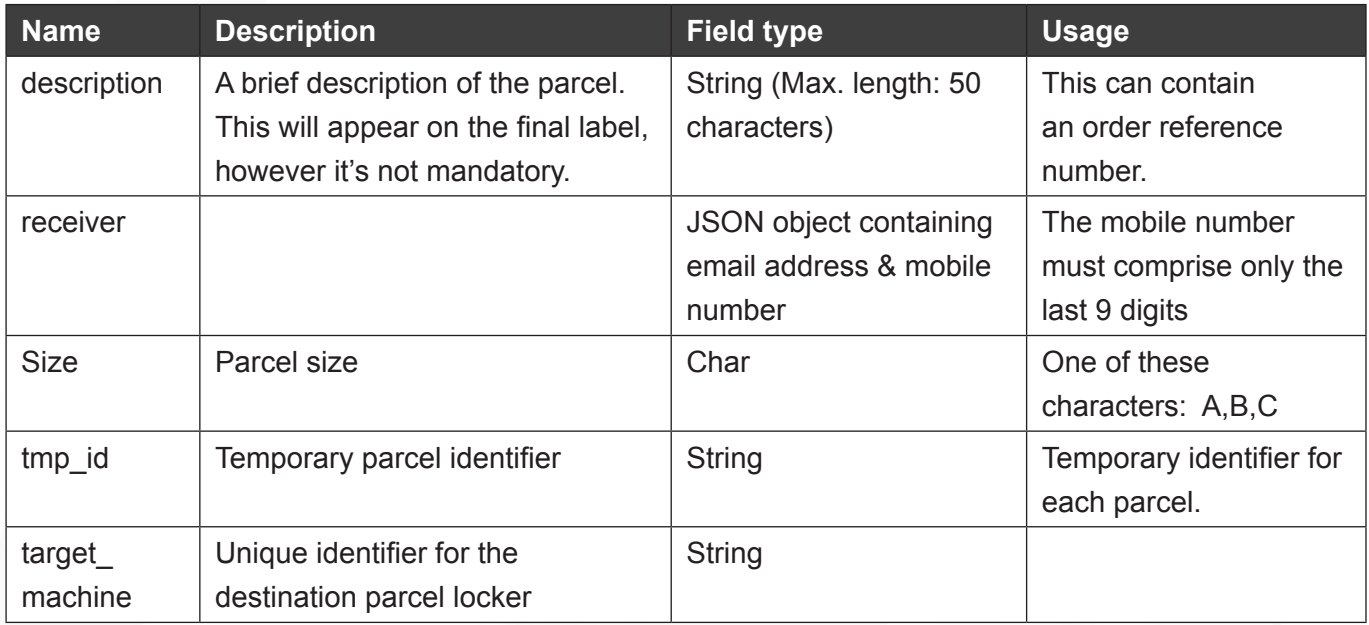

Table 2: Request Parameters for Parcel Creation

*3 This is a legacy variable set to be deprecated in the upcoming version of the API.*

Example of a JSON encoded parcel creation request

```
\mathcal{L}(\mathcal{L})=\mathcal{L}(\mathcal{L}){
                       "description": "order xyz",
                        "receiver" : {
                                             "phone": "987654321",
                                             "email": "receiver@example.com"
                       },
                       "size" : "B",
                       "tmp_id" : "98543",
                       "target machine" : "UKMAN1068"
               }
       ]
```
If the request is valid, HTTP status code 201 will be returned with a JSON object containing the parcel ID, an 8 character long string. However, if invalid parameters were submitted in the request, the HTTP status code 400 will be returned with the relevant error message(s) in the JSON encoded response.

# **1.3.2. Existing Parcels**

Details of existing parcels can be accessed by using the GET method, e.g.

**GET** https://api-uk.easypack24.net/**parcels/[Parcel\_ID]**

In order to query information on multiple parcels, you must include the identifiers for each parcel, separated by a semi-colon.

**GET** https://api-uk.easypack24.net/**parcels/[Parcel1\_ID; Parcel2\_ID;Parcel2\_ID;]**

The response contains data about the parcel(s) in JSON format, as given below.

```
\sqrt{ }{
                          "id":" DW017748",
                           "status":"Prepared",
                          "status updated at": "2013-09 11T16:13:05.146+01:00",
                          "target_machine":"UKABE1126",
                          "description":"order_xyz",
                          "created at":"2013-09-11T16:13:05.025+01:00",
                           "size":"C",
                           "amount":4.5,
                          "amount paid":4.5,
                           "cod_amount":0,
                           "receiver":{
                                                      "email":"recipient@xyz.com",
                                                     "phone":"860617883"
\mathbb{R}, \mathbb{R}, \mathbb{R}, \mathbb{R}, \mathbb{R}, \mathbb{R}, \mathbb{R}, \mathbb{R}, \mathbb{R}, \mathbb{R}, \mathbb{R}, \mathbb{R}, \mathbb{R}, \mathbb{R}, \mathbb{R}, \mathbb{R}, \mathbb{R}, \mathbb{R}, \mathbb{R}, \mathbb{R}, \mathbb{R}, \mathbb{R},  "sender":{"email":"sender@xyz.com"}
             }
]
```
simply exciting

Additional filter parameters, as listed in Table 5 can be passed to the method.

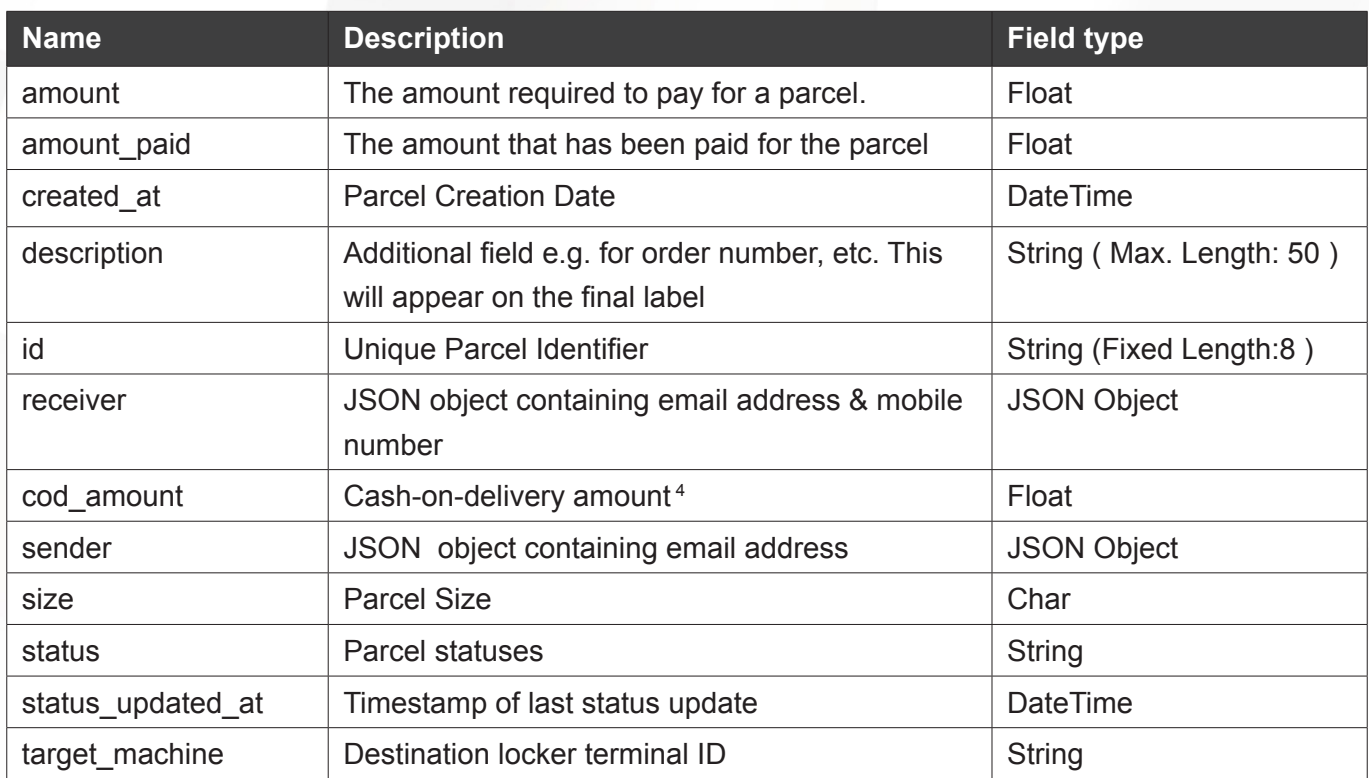

Table 4: Response fields when accessing the "Parcel" resource

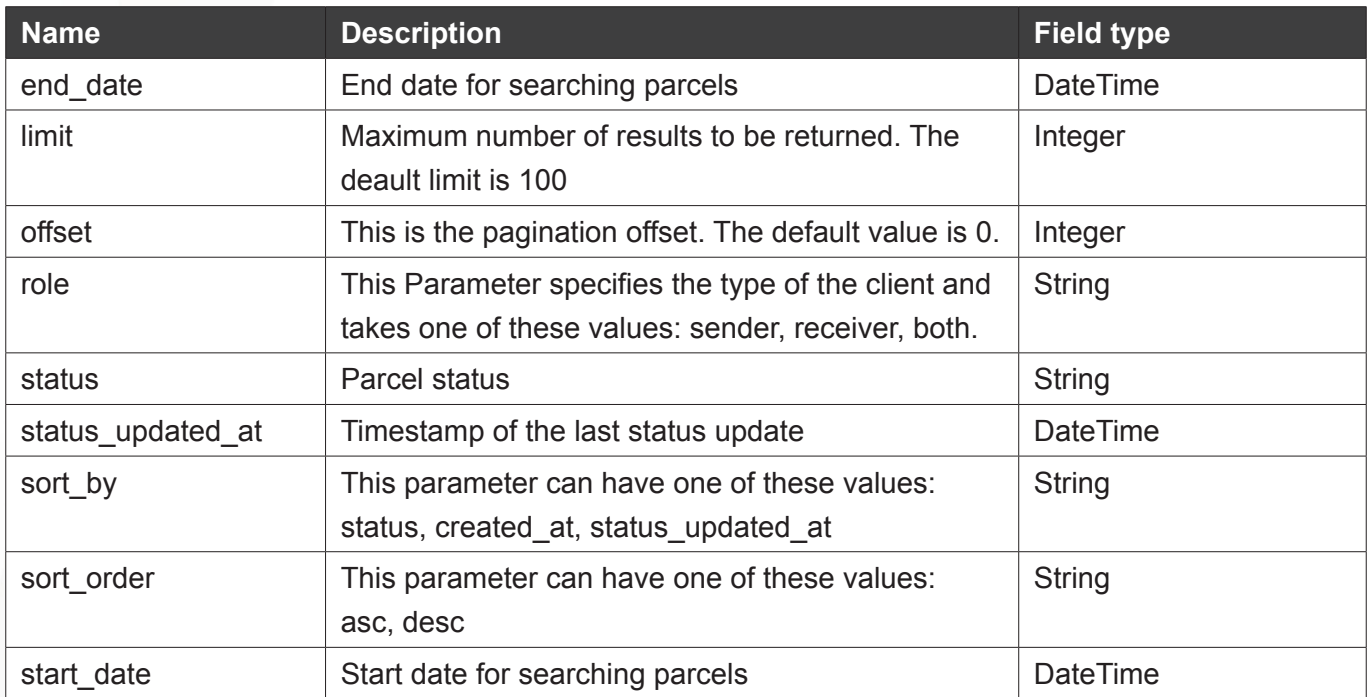

Table 5: Filter Parameters for accessing the resource "Parcels"

*4 This is not applicable and will be deprecated in the upcoming version*

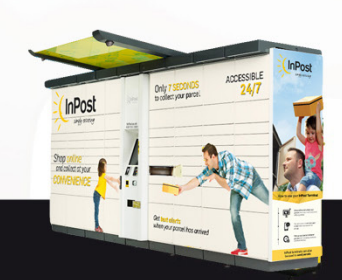

# **1.3.3. Parcel Payment**

Payment for a single parcel can be made by submitting a POST request, e.g.

#### **POST** https://api-uk.easypack24.net/**parcels/[Parcel\_ID]/pay**

You can pay for multiple parcels simultaneously, by including the relevant parcel identifiers in the request, separated by semicolons, e.g.

#### **POST** https://api-uk.easypack24.net/**parcels/[Parcel1\_ID;Parcel2\_ID]/pay**

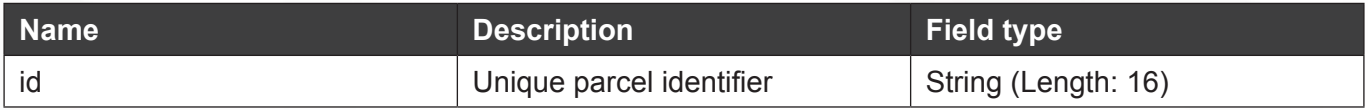

Table 6: Request Parameter a Parcel Payment

If the request is valid HTTP status code 204 will be returned, without any content. Otherwise, HTTP status code 400 will be returned with a list of errors.

# **1.3.4. Parcel Labels**

The resource *Stickers* can only be accessed using the GET method. The response would contain base64 encoded content for the labels. This can be displayed in PDF format after decoding.

#### **GET** https://api-uk.easypack24.net/**stickers/[Parcel\_ID]**

You can request multiple parcel labels simultaneously, by including the relevant parcel identifiers in the request, separated by semicolons, e.g.

#### **GET** https://api-uk.easypack24.net/**stickers/[Parcel1\_ID;Parcel2\_ID]**

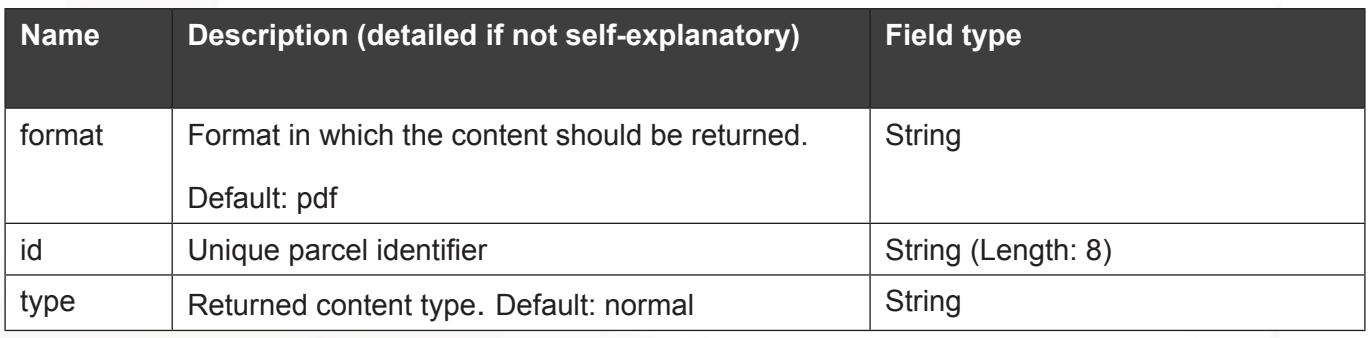

Table 7: Request Parameters for accessing the "Stickers" resource

# **1.3.5. Cities**

The Resource *Cities* can only be accessed using the GET method. The response contains a list of cities where at least one InPost parcel locker had been installed. **GET** https://api-uk.easypack24.net/**cities**

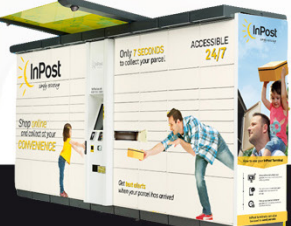

## **1.3.6. Customer/Pricelist**

The resource *Customer/Pricelist* can only be accessed through the GET method. The response contains applicable prices for parcels sized A (small), B (medium), and C (large).

#### **GET** https://api-uk.easypack24.net/**customer/pricelist**

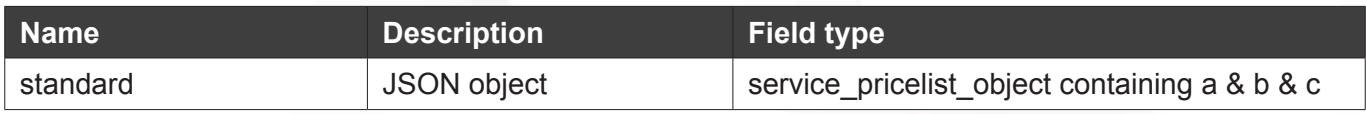

Table 8: Response field when accessing the "Customer/Pricelist" resource

# **1.3.7. Parcel update**

To update a parcel a PUT request must be submitted to https://api-uk.easypack24.net/parcels with the parameters listed in Table 8, included (in JSON format):

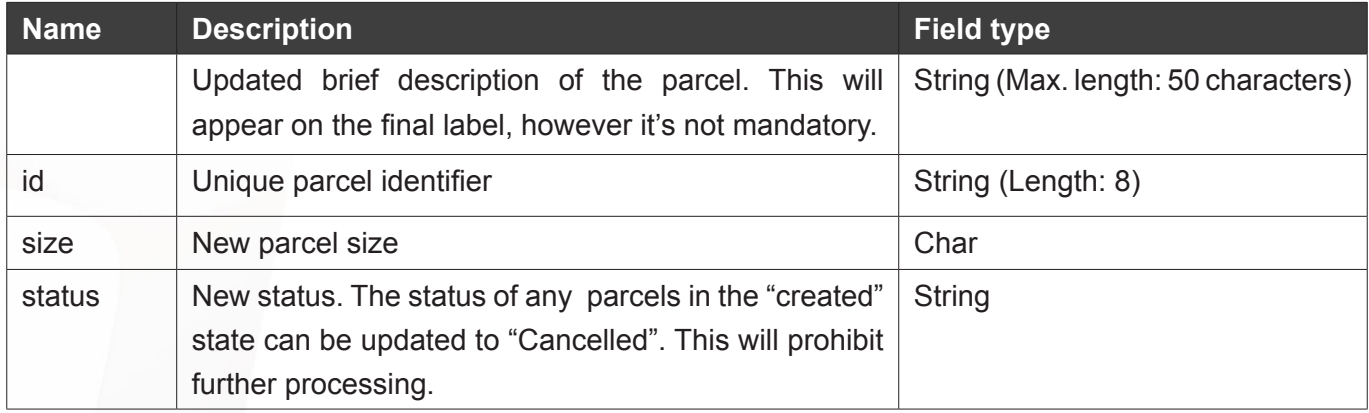

Table 9: Parameters for Parcel Update Request

If the request is valid HTTP status code 204 will be returned, without content. Otherwise HTTP status code 400 will be returned with a list of errors.

#### **1.4. Reverse Logistics**

#### **1.4.1. Generating an Active code**

In order to create a new parcel for return, a JSON encoded POST request should be submitted to **https://api-uk.easypack24.net/reverselogistics.json** with the parameters listed in Table 10. It is noteworthy that if the address parameter is not included in the request, the parcel will be delivered to the default address of the account to which the API key is registered.

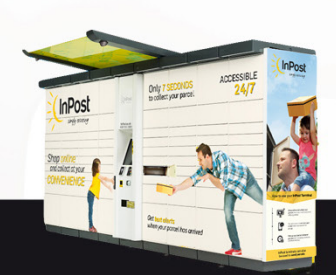

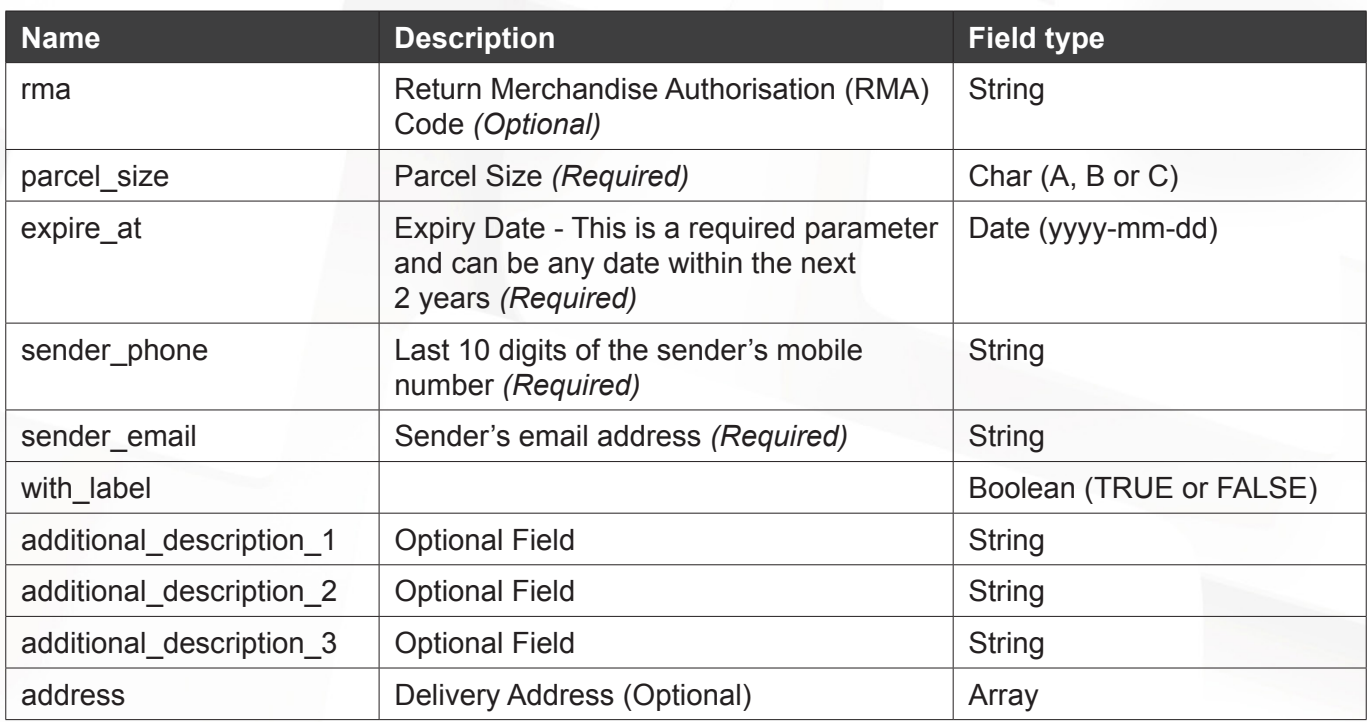

```
Table 10: Request Parameters for Generating an Activation Code
```
The response contains data about the parcel created for return, in JSON format. If the request is valid, HTTP status code 201 will be returned with a JSON object containing a unique 10 digit code, the status of the parcel, its size and expiry date and time. However, if invalid parameters were submitted in the request, the HTTP status code 400 will be returned with the relevant error message(s) in the JSON encoded response.

```
{
code: 8055401956,
is active: true,
parcel size: "A",
expire_at: "2014-02-01T00:00:00+01:00"
}
```
# **1.4.2. Creating a Return Label**

While a return label in PDF format will be automatically emailed to the sender, a GET request can be issued to retrieve this from the InPost Central System with the 10 digit unique code as a request parameter. The response would contain base64 encoded content for the labels. This can be displayed in PDF format after decoding.

**GET https://api-uk.easypack24.net/reverselogistics/{code}/label.json**

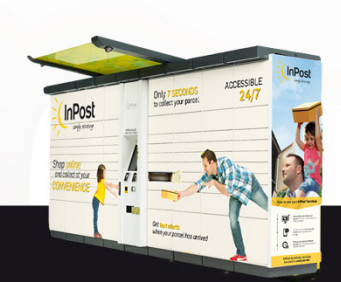

#### **1.4.3. Retrieve a Returns Report**

A GET request can be submitted to retrieve consignment reports for all returned parcels.

**GET https://api-uk.easypack24.net/reverselogistics.json**

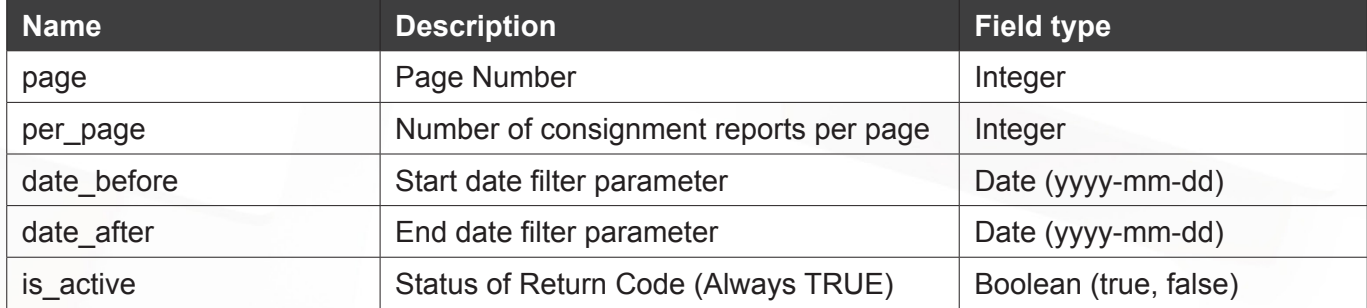

Table 12: Filter Parameters for accessing consignment report for returned parcels

A typical response in JSON format would be the following.

```
{
_meta: {
total_count: 130,
page: "1",
per page: "2"
},
data: [{
code: 2169717815,
created_at: "2012-10-17T10:19:41.036+02:00",
sender phone: "604056593",
sender email: "dbartkowski@inpost.pl",
sent at: "2012-10-17T13:09:13.678+02:00",
parcel: {
id: "600000291299999029900001",
href: "http://api30.loc/app_dev.php/
parcels/600000291299999029900001?
locale=pl&token=63a44fb7-19ce-47f8-9de2-ff0f6bda2df4",
status: "CustomerDelivering"
}},
{
code: 1752327483,
created at: "2012-10-17T10:19:40.265+02:00",
sender phone: "604056593",
sender email: "dbartkowski@inpost.pl",
sent at: "2012-10-17T13:48:05.814+02:00",
parcel: {
id: "600000291299999029900002",
                                   "http://api30.loc/app dev.php/
parcels/600000291299999029900002?
locale=pl&token=63a44fb7-19ce-47f8-9de2-ff0f6bda2df4",
status: "CustomerDelivering"
}}]}
```
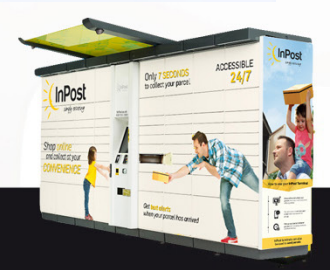

simply exciting

# **1.4.4. Retrieve a Report by Code**

A GET request with a 10 digit code parameter can be submitted to retrieve a consignment report for that particular returned parcel.

**GET https://api-uk.easypack24.net/reverselogistics/{code}.json**

A typical response in JSON format would be the following.

```
{
code: 1306291025,
created_at: "2013-10-09T15:38:56.150+02:00",
sender phone: "888000000",
sender_email: "test@inpost.pl",
sent at: "2014-01-09T14:18:12.367+01:00",
parcel: {
id: "602776009499999019900061",<br>href:
                                      "http://api30.loc/app dev.php/
parcels/602776009499999019900061?
locale=uk&token=63a44fb7-19ce-47f8-9de2-ff0f6bda2df4",
status: "Missing"
}
}
```
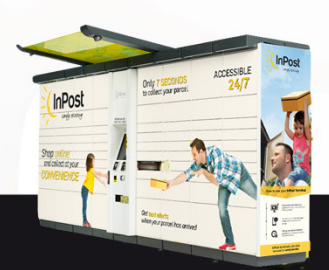